Eintrag 1

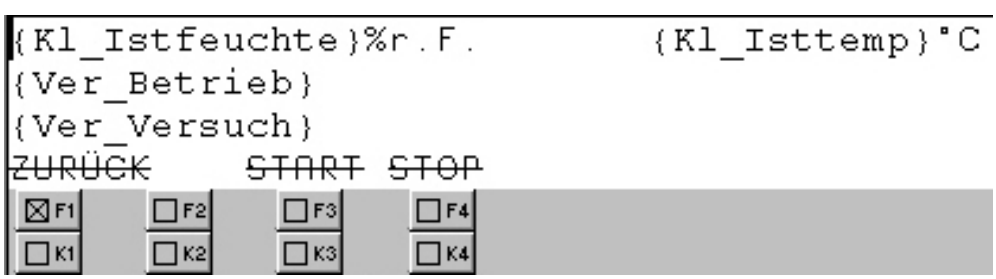

Abbildung 8.4-3: Betriebsmenü Eintrag 1

Das Betriebsmenü besteht aus mehren Bildeinträgen. Andere Bildeinträge erreicht man mit den Cursortasten Nach-oben und Nach-unten. Im ersten Eintrag kann der gesamte Versuch mit den entsprechenden F-Tasten unter den Kommandos gestartet und gestoppt werden. Die Zustände von Betrieb und Versuch werden jeweils mit symbolischem Text in den beiden Ausgabefeldern angezeigt. Durchgestrichener Text bedeutet, dass er am OP blinkend dargestellt wird. Wird die Taste **F1** gedrückt, gelangt man zurück ins Hauptmenü, der Versuch stoppt dann.

Eintrag 2-5

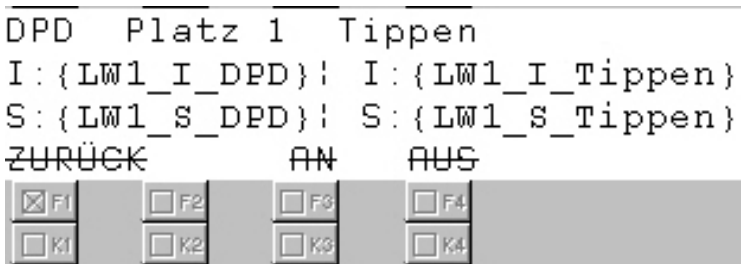

Abbildung 8.4-4: Betriebsmenü Eintrag 2-5

In Eintrag 2-5 werden die Ist- und Sollwerte der Lastwechsel beim Versuch Tippdauerlauf angezeigt. Hier kann man die Plätze jeweils einzeln starten und stoppen.

## Eintrag 6 und 7

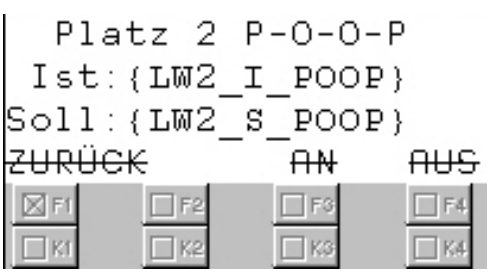

Abbildung 8.4-5: Betriebsmenü Eintrag 6 und 7

Hier werden die Lastwechsel für den Versuch Pull-out-of-Park angezeigt.

### Eintrag 8

Hier werden die Istkräfte der Zylinder 1-4 angezeigt, falls einer der analogen Eingänge mit einem Messverstärker beschaltet ist.

## **4. Konfig**

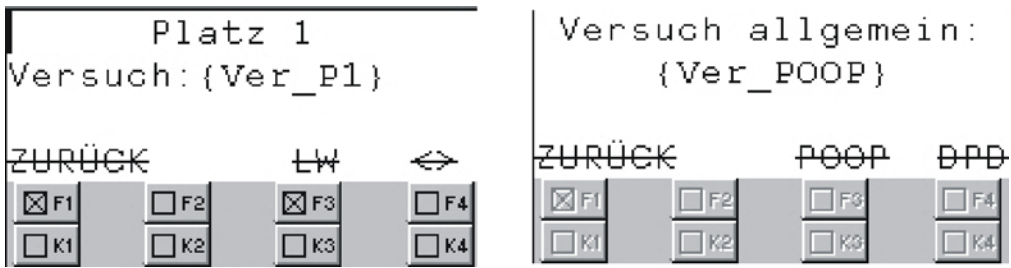

#### Abbildung 8.4-6: Konfig

Im 4. Bild kann man für jeden Platz einen Versuch auswählen. Von der Auswahl im fünften Bildeintrag hängt es ab, was ausgewählt werden kann. Wird DPD/Tippen ausgewählt, kann mit Hilfe der Taste <> bei allen Plätzen zwischen Aus, DPD und Tippen ausgewählt werden. Ist Pull-out-of-Park ausgewählt, kann man bei Platz 2 und 4 zwischen POOP wählen, Platz 1 und 3 sind dann aus und nicht veränderbar.

## **5. Klima**

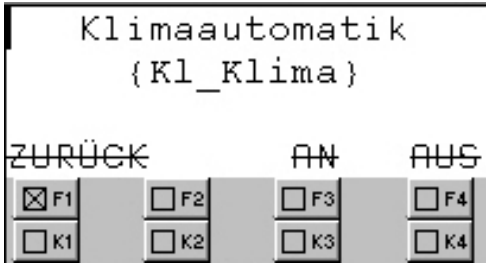

Abbildung 8.4-7: Klima

Das fünfte Bild beinhaltet alle Klimaeinstellungen. Im ersten Eintrag kann die Klimaautomatik ein- und ausgeschaltet werden, im zweiten Eintrag erfolgt die Sollwertvorgabe und im dritten können die Offset- und Abweichungswerte geändert werden.

### **6. Experteneinstellungen**

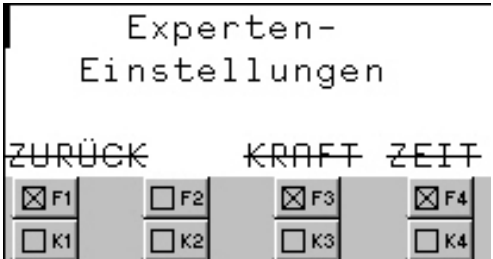

Abbildung 8.4-8: Experteneinstellungen

Dieses Bild erfüllt nur die Funktion, entweder durch Druck auf **F3** in Bild 7 (Kräfte), oder durch Druck auf **F4** in Bild 9 (Zeiten) zu springen.

## **7. Kräfte**

Eintrag 1-4

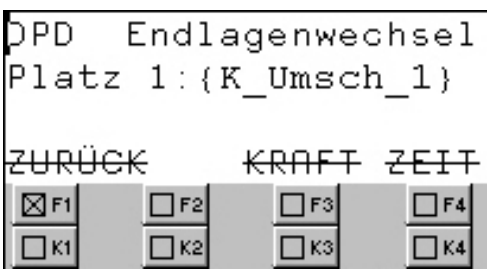

Abbildung 8.4-9: Krafteinstellungen Eintrag 1-4

In Bild 7 werden sämtliche Krafteinstellungen getätigt. In Eintrag 1-4 kann der Wechsel in den Endlagen beim Versuch DPD entweder über die Kraft oder über die Zeit für alle 4 Plätze getrennt eingestellt werden.

```
Eintrag 5-11
```

| Nennkraft<br>Messdose Platz 2<br>$K$ Nenn 2}<br>N |  |  |  |
|---------------------------------------------------|--|--|--|
| l <del>zurück</del>                               |  |  |  |
|                                                   |  |  |  |
|                                                   |  |  |  |

Abbildung 8.4-10: Krafteinstellungen Eintrag 5-11

In den Einträgen 5-8 können die Nennwerte der Kraftmessdosen für den Versuch DPD eingestellt werden. In Bildeintrag 9 kann der Sollwert beim Versuch DPD vorgegeben werden. Im Eintrag 10 und 11 stellt man den Nennwert der Kraftmessdosen für den Versuch Pull-out-of-Park ein.

## **8. LWConfig**

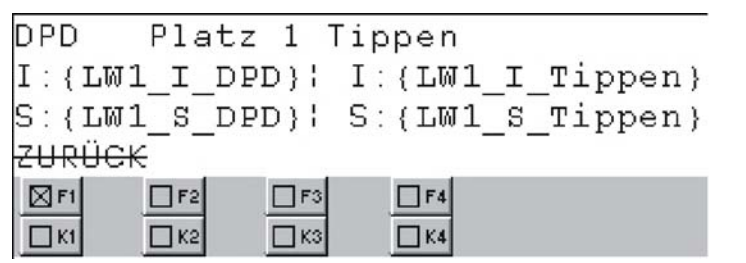

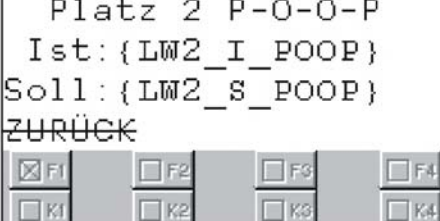

Abbildung 8.4-11: LWConfig

Das achte Bild verfügt über insgesamt 6 Einträge, hier werden die Lastwechselwerte vorgegeben, es können nicht nur die Sollwerte, sondern auch die Istwerte geändert werden.

## **9. Zeiten**

```
Endlagenhaltezeiten
    DPD: {T Haltezeit DPD}s
Tippen: {T Haltezeit Tippen}s
SAKAREK
⊠F1
        \BoxF2
                \BoxF3
                       \BoxF4
                \BoxK3
\BoxK1
        \Box K2
                        \prodK4
```
Abbildung 8.4-12: Zeiten

Das Bild Nr. 9 umfasst sämtliche Zeiteinstellungen. Man kann die Endlagenhaltezeiten, die Impulszeiten (zum Lastwechselzählen), die DPD Timeout Zeit und die Tipplänge in der P-Gasse beim Versuch DPD-Dauerlauf ändern.

## **9. Geplante und tatsächlich realisierte Anlagenfunktionen**

Die geplanten Anlagenfunktionen wurden im Pflichtenheft festgelegt. Die tatsächlich beim Aufbau und der Programmierung der Steuerung realisierten Funktionen sollen nun im Folgenden dargestellt werden.

## **1. Versuche**

Im Rahmen der Arbeit ist die Durchführbarkeit der im Pflichtenheft beschriebenen Versuche DPD-Dauerlauf, Tippdauerlauf und Pull-out-of-Park programmiert worden. Das DPD-Dauerlauf-Bewegungsmodul wurde mehrfach geändert, optimiert und an die Prüfstandsmechanik angepasst. Der Versuchsaufbau Pull-out-of-Park befindet sich derzeit noch im Umbau, die Programmierung erfolgte nach dem alten Stand. Getestet ist der Versuchsaufbau deshalb noch nicht, gegebenenfalls müssten noch Programmanpassungen beim Testen des neuen Aufbaus vorgenommen werden.

## **2. Anbindung des Klima-Aggregats**

Die Anbindung des Klima-Aggregats erfolgte mit Hilfe der GD-Kommunikation über MPI-Bus. Dies war die einfachste und kostengünstigste Variante, weil diese Kommunikationsmöglichkeit in beiden CPU's schon integriert war.

## **3. Messung der Kräfte am Prüfstand**

Ursprünglich war vorgesehen, die Kräfte in Wählrichtung an allen vier Plätzen messen zu können. Dies ist nicht vollständig realisiert worden, da bislang kein Kraftmesssystem beschafft wurde. Auf die Anschaffung ist verzichtet worden, da die Kosten für ein solches System den Nutzen bei weitem überstiegen hätten. So kostet die Ausrüstung **eines** Platzes mit Kraftmessdose und Verstärker in der billigsten Variante ca. 1200 €. Des Weiteren muss auch bedacht werden, dass die geforderten 120 N in den Endlagen (D und P Anschlag) lediglich für Mercedes-Schaltungen gelten. Für die Chrysler Jeep-Schaltungen, für die der Prüfstand hauptsächlich gedacht ist, existiert eine solche Vorgabe im Lastenheft nicht und muss daher auch nicht überprüft werden. Deshalb wurde von der Anschaffung abgesehen. Steuerungsprogrammtechnisch ist die Kraftmessung umgesetzt

worden. Es können vier Messverstärker mit einem Messbereich von -10V bis +10V an die Analogeingabebaugruppe der Steuerung angeschlossen werden.

#### **4. Mechanische Optimierung des Prüfstands**

Der Prüfstand wurde mechanisch in Zusammenarbeit mit den Mitarbeitern des Prüfbereichs an vielen Stellen geändert und optimiert.

#### **Ausblick auf zukünftig geplante Arbeiten**

Aufgrund der Schwergängigkeit der Prüfstandsmechanik und der damit verbundenen Unzuverlässigkeit, wurden im Laufe der Arbeit schon zahlreiche Veränderungen und Verbesserungen daran vorgenommen.

Da die Mechanik immer noch nicht optimal ist, liegt hier das meiste Verbesserungspotential.

#### **1. Professionelle Gleitschienen**

Bei -40° C ziehen sich die Rahmen aufgrund der Kälte so zusammen, dass der Rahmen die Gleitschienen einklemmt und somit einen Versuch unmöglich macht. Hier könnte ein professionelles Gleitschienensystem Abhilfe schaffen. Die Bestellung eines solchen Systems ist auch bereits geplant.

#### **2. Gelenke an den Tippzylindern**

Um ein Verkanten der Tippzylinder zu vermeiden, sollten die Gestänge mit weiteren Gelenken versehen werden. Auch ein eventueller Versatz und geringe Höhenunterschiede, die bei Temperaturversuchen aufgrund der Kälte oder Wärme entstehen könnten, ließen sich dann besser ausgleichen. So könnte man den Lauf der Zylinder und der Gestänge verbessern.

#### **3. Isolierung des Prüfstands**

Bei der Isolierung des Prüfstands besteht noch erhebliches Verbesserungspotential. Hauptsächlich sind hierbei die beiden Scheiben gemeint, da dort kalte Luft entweichen kann und gleichzeitig Feuchtigkeit von außen angezogen wird. Da das Klima-Aggregat bei -40° C und +85° C bereits am Limit arbeitet, würde eine bessere Isolierung die Heiz- bzw. Kühldauer verkürzen und Energie sparen.

Weitere Optimierungen und Funktionserweiterungen in der Prüfstandssoftware sollten erst dann vorgenommen werden, wenn der Prüfstand vom der Mechanik her zuverlässig läuft.

#### **4. Wählhebel-Brucherkennung**

Wenn der Wählhebel der Schaltung abbricht, klemmt sich die Hülse normalerweise in der Gasse fest und verursacht ein Time-out. Unter Umständen kann es passieren, dass die Hülse so weit herunterrutscht, dass sie aus der Führung gerät. Die Bewegung wird dann ungehindert fortgesetzt und auch die Lastwechsel werden weiter gezählt. Man kann also nicht mehr genau bestimmen, bei welcher Lastwechselzahl der Hebel gebrochen ist. Die Erkennung könnte beispielsweise über weitere Näherungsschalter erfolgen.

#### **5. Lastwechsel-Synchronisation**

Alle Prüfplätze laufen unabhängig voneinander. Die Geschwindigkeit der Zylinder hängt von der Einstellung der Abluftdrosseln ab. Da man die Geschwindigkeit nur über den Daumen einstellen kann, laufen die Prüfplätze mit unterschiedlicher Geschwindigkeit. So könnte man überlegen, ob es Sinn macht, eine Synchronisation der Lastwechselzahlen einzubauen. Dies könnte man beispielsweise dadurch erreichen, dass man bei bestimmten Lastwechselwerten Haltepunkte einsetzt, an denen die etwas schnelleren Prüfplätze auf die etwas langsameren warten, damit alle Plätze ungefähr zur gleichen Zeit fertig werden.

## **10. Zusammenfassung**

Aufgabe der vorliegenden Diplomarbeit war die Automatisierung eines Dauerlaufprüfstands für den Dauerlauftests von vier Automatikschaltungen. Die hierbei verwendete Hardware besteht aus:

- 8 SPS-Steuerung Siemens S7-300
- 8 Festo Ventilinsel mit dezentralen Ein- und Ausgängen und PROFIBUS-DP Anbindung
- 8 Operator Panel Siemens OP7 (4x20 Zeichen, Zeilendisplay)

Die Funktion des Dauerlaufprüfstands besteht in der Simulation mechanischer Bewegungen des Wählhebels bei Raumtemperatur oder unter Klimabedingungen.

Zur Lösung dieser Automatisierungsaufgabe wurde in den ersten Tagen der Projektbearbeitungszeit ein 2-Seiten-Papier erstellt. Im Anschluss erfolgte eine Ausarbeitung der Anforderungen des Prüfstands. Diese Anforderungen wurden in Form eines Pflichtenhefts zusammengefasst. Danach begann die Umsetzungsphase. Parallel hierzu war eine umfangreiche Einarbeitung in die Programmiersoftware Step 7 erforderlich. Im Rahmen der Umsetzungsphase wurde ein S7-Programm für die Prüfstandssteuerung geschrieben und eine Benutzerführung im Operator Panel erstellt. Benötigte Umbauten an der Prüfstandsmechanik wurden ebenfalls in Zusammenarbeit mit den Mitarbeitern des Prüfbereichs durchgeführt. Nach Abschluss der Arbeiten erfolgte Ende November 2003 die Inbetriebnahme des Prüfstands mit einem Dauerlaufversuch. Bis zum Ende der Bearbeitungszeit am 19.12.2003 wurden dann noch Verbesserungen und Änderungen am Steuerungsprogramm, speziell am Bewegungsablauf dieses Dauerlaufversuches und an der Prüfstandsmechanik vorgenommen.

Nach Durchführung der Änderungen und Verbesserungen entspricht die Prüfstandssteuerung in allen Punkten Erwartungen der Mitarbeiter des Teams SKV im DaimlerChrysler Werk Hamburg. Darüber hinaus soll dieses Steuerungskonzept auch bei weiteren Prüfstandsautomatisierungen zu Grunde gelegt werden. Dabei sollen Teile des Steuerungsprogramms erneut Verwendung finden.

Für die Zukunft könnte ich mir vorstellen, dass für alle automatisierten Prüfstände ein gemeinsam genutztes, PC-gestütztes Beobachtungs- und Bediensystem eingeführt wird. Hiermit könnte man z.B. im Fehlerfall automatisch eine SMS versenden lassen und die Anlagenzustände z.B. als XML-Seite für jeden Berechtigten auch online zur Verfügung stellen.

Insgesamt wurde mit der vorliegenden Arbeit die Basis für die Automatisierung der Prüfstände des Prüfbereichs des Teams SKV im DaimlerChrysler Werk Hamburg mit Siemens S7 gelegt. Das ausgewählte Automatisierungssystem S7 ist solide, 100%-praxistauglich und sichert die Verfügbarkeit und Ausbaufähigkeit der Prüfsysteme weit in die Zukunft hinein.

# **Anhang A: Danksagung**

Ich möchte mich nochmals ganz herzlich beim Team SKV und den externen Ingenieuren bedanken, dass ich meine Arbeit im SKV Prüfbereich durchführen durfte und dass sie mich dabei tatkräftig unterstützt haben.

Ich danke auch Herrn Prof. Odensass und Herrn Zimmermann für die Betreuung und die Durchsicht der Arbeit.

# **Anhang B: Erklärung zur Diplomarbeit**

Name : Bednarz Vorname : Simon Matr.-Nr. : 150811 Studiengang : Angewandte Automatisierungstechnik

An den Prüfungsausschuss des Fachbereichs Automatisierungstechnik der Fachhochschule Nordostniedersachsen Volgershall 1

21339 Lüneburg

## *Erklärung zur Diplomarbeit*

Ich versichere, dass ich diese Diplomarbeit selbstständig verfasst und keine anderen als die angegebenen Quellen und Hilfsmittel benutzt habe.

Lüneburg, den 02.02.2004

Unterschrift

## **Literaturverzeichnis**

[1] Prof. Odensass Skript Projektmanagement

[2] Prof. Fiedler Skript Steuerungstechnik

[3] Neumann, Peter / Grötsch, Eberhard / Lubkoll, Christoph / Simon, Rene SPS-Standard: IEC 61131 3. Auflage 2000 Oldenbourg Verlag

[4] Wellenreuther, Günther / Zastrow, Dieter Automatisieren mit SPS 1. Auflage 2001 Vieweg Verlag

[5] Deppert, Werner / Scholl, Kurt Pneumatische Steuerungen 10. Auflage 1994 Vogel Verlag

[6] Lauber, Rudolf / Göhner, Peter Prozessautomatisierung 1 3. Auflage 1999 Springer Verlag

[7] Wratil, Peter Moderne Programmiertechnik für Automatisierungssysteme 1. Auflage 1996 Vogel Verlag

[8] Raasch, Jörg Systementwicklung mit strukturierten Methoden 3. Auflage 1993 Hanser Verlag

[9] Auer, Adolf Steuerungstechnik und Synthese von SPS-Programmen 1994 Hüthig Verlag

[10] Berger, Hans Automatisieren mit Step 7 in AWL 1996 Siemens Verlag

[11] Wellenreuther, Günter / Zastrow, Dieter Steuerungstechnik mit SPS 3. Auflage 1995 Vieweg Verlag

[12] N/A ProTool: Zeilengeräte projektieren Ausgabe 12/01

[13] N/A Simatic HMI-Kommunikation Ausgabe 05/99

[14] 27-29\_daimlerchrysler.pdf Artikel aus der Zeitschrift Maschinenbau und Produktion Ausgabe 1/2001

[15] www.daimlerchrysler.com